# **ICANStruct**iconsulting

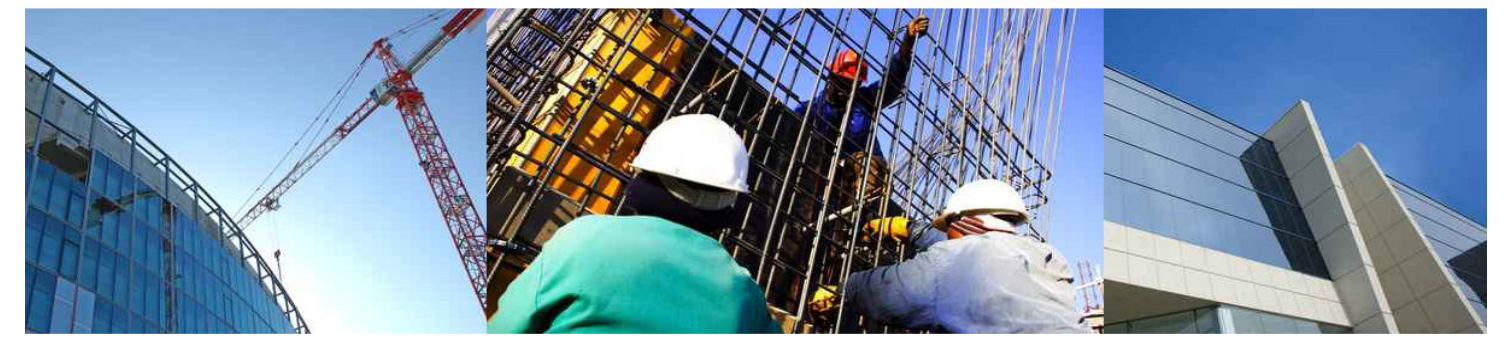

## The Cheops Cash Flow Facilities – Part 1

### April 2013

The Cheops cash flow facilities are generally not well understood by users. Some users don't know that the facility exists, others use some of the features, and a very small number use the cash flow facilities extensively.

Firstly, let's explain the terminology. When Cheops uses the term 'cash flow', we really mean revenue and cost flow. That is, we mean the invoices that we issue to our clients (revenue), and the invoices and claims that we receive from our suppliers and subcontractors, together with our salaries & wages, etc. (costs). The actual movement of cash flowing into and out of our bank account is another matter, and this occurs some time later (depending on payment terms and other factors). The currently available Cheops facilities do not attempt to predict this cash movement with any depth, beyond some simple assumptions.

Part 1 of this paper opens the discussion about cash flow, and Part 2 takes the discussion a step further and relates cash flow to the Cheops 'Business Forecasting' module.

### What's the purpose of this?

To successfully manage any business, it is not only necessary to manage the value of income and expenses (to ensure that we make a margin), it is also necessary to manage the timing of these transactions (to ensure that we have adequate funds to meet our obligations).

So if we can predict our monthly income and expenses for each project, then we can consolidate these individual project amounts for the total business. We can then plan if and/or when we may have surplus funds to place on deposit, or we require the use of any overdraft facilities.

The degree of accuracy of these predictions obviously depends on a number of factors – how well we can predict our progress on site, the skill of our team members, and other factors.

### **Background**

Much of the current theory relating to cash flow came from work done by F J Bromilow at the Division of Building Research of the CSIRO in the 1960s and 1970's. Bromilow's work began with the publication of a predictive model for construction time estimation in 1969.

A study was published by Bromilow and Henderson in 1974, and the model was improved and a further work was published by Bromilow and Davies in 1978. The model has become an important tool in the Australian industry.

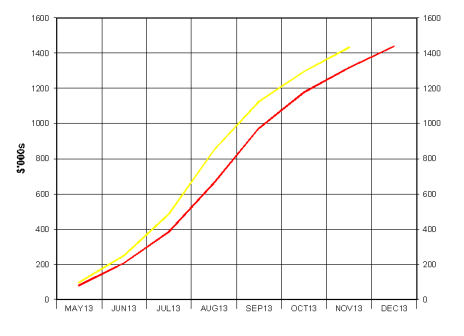

The purpose of Bromilow's work was to achieve the forward planning of large programs of building works in Government works departments and similar institutions. A computer model of an industry-based standard curve was subsequently accepted and progressively updated. Work based on that of Bromilow and his colleagues has become widely known as the Bromilow model.

This work is the basis of the CSIRO 'Fincash' software which is widely used today, and which is the basis for the Cheops calculations.

### Working at the Project level

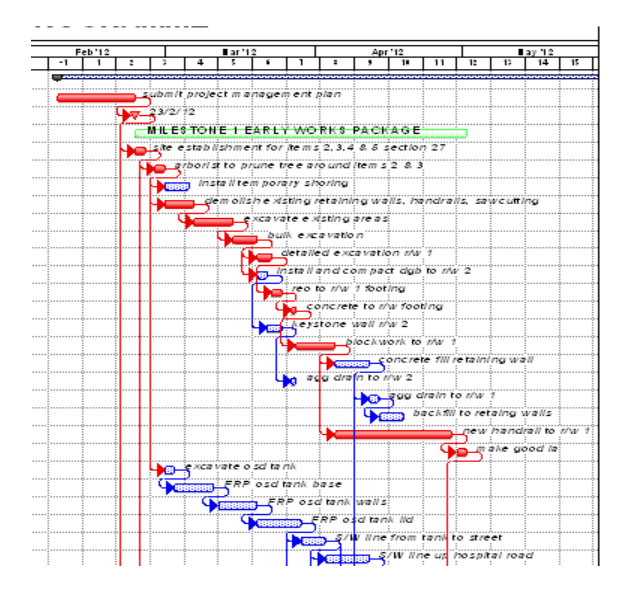

We begin by tackling our projects individually. Armed with our construction program and our budget, we know the project duration, and we know the total revenue and cost. We then set about calculating the revenue and costs for each month in the program.

This is where we need the skill of the project team. With some accuracy, they must be able to estimate the value of supplier and subcontractor claims, and wages for the month, as well as the value of the head contract progress claim.

Do this for each month of the project program. Remember that after practical completion of the project, there will still be expenses (as we receive the final invoices and claims, and maybe some retention releases), and possibly revenue also.

The estimation of the expenses may be carried out at the total project level (for simple projects), or it is done at the trade or package level, and Cheops allows a choice of methods. Typically, a project administrator would estimate the cash flow for each trade package, by logically spreading the cost of the trade package across the programmed duration for the trade.

The spread may be linear or based on a formula. We need to consider factors such as the number of working days in a particular month (eg. Christmas, Easter, etc.) and 'spikes' in the expenses when expensive equipment is delivered and/or installed at a particular date. We may also need to consider the likely weather in a particular season.

Revenue is always estimated for the total project, and often this is the simpler estimation, as once we have worked out our costs, it is usually a simple task to then estimate our progress claim.

### Overhead Expenses

Overhead expenses may also be estimated in this same manner. In the case of overheads, we may only have expenses, but possibly we may have interest income also. We can estimate the cash flow for overheads in exactly the same manner as a construction project.

### Company Cash Flow based on Project Cash Flows

Once we have estimated the cash flow for each of our projects, it is then simply a matter of consolidating this data and reporting the total company position. The accounting specialists may then overlay their assumptions regarding the movement of actual cash.

### What does Cheops provide?

Before we begin, we need to understand the various features in Cheops, and so I have compiled an outline of where Cheops deals with cash flow, and how it operates.

### In the Cheops Project:

'Formula Cash Flow' gives us the facility to enter a project total value and overall duration, and produce a table of monthly values. These values may then be graphed. This can be used to produce a set of cash flow results by varying the duration of a project, to see what effect that change has on the monthly values. This is a broad estimate of cash flow without doing the detailed work.

'Cash Flow Entry' allows us to enter the estimated monthly values for revenue and expense. At project commencement, we may enter a target, and then as construction progresses each month, we may enter our prediction from the current time to project completion. We adjust our prediction each month based on actual revenue and expenses achieved up to that point of time.

Reports allow us to view our progress, both as a graph, and as a table of values.

### In the Cheops Company:

We may set our chosen default level for cash flow entry for future projects, ie. project, cost group, or lowest item level.

A report shows us the various projects revenue and expense, with a consolidated total for the company.

### Cheops Cash Flow Menu Options

Listed here are the menu options for the project and company.

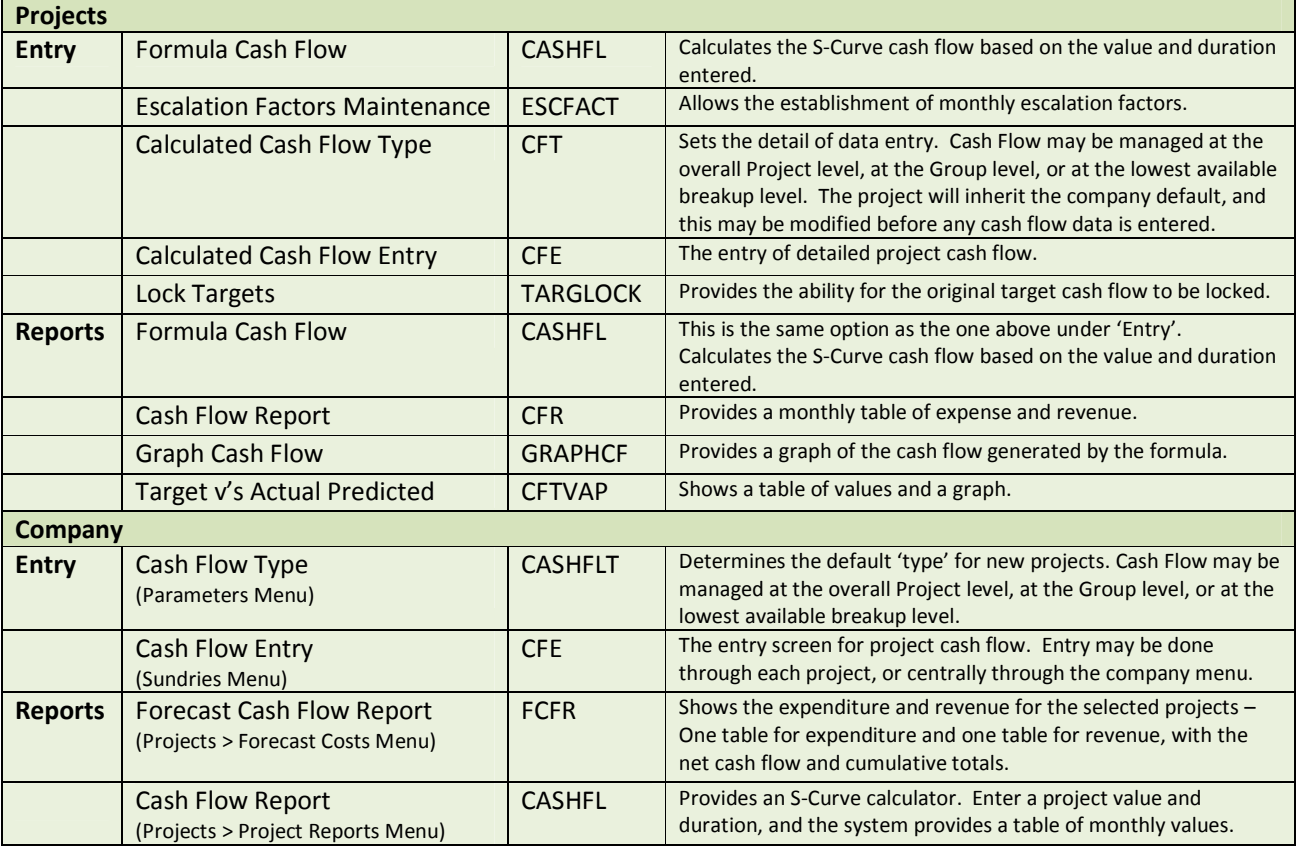

### Project Cash Flow Entry

In the project, enter the cash flow by entering the monthly values for expenses and revenue. Please refer to the Cheops Task Instruction 40 for full details regarding the actual data entry.

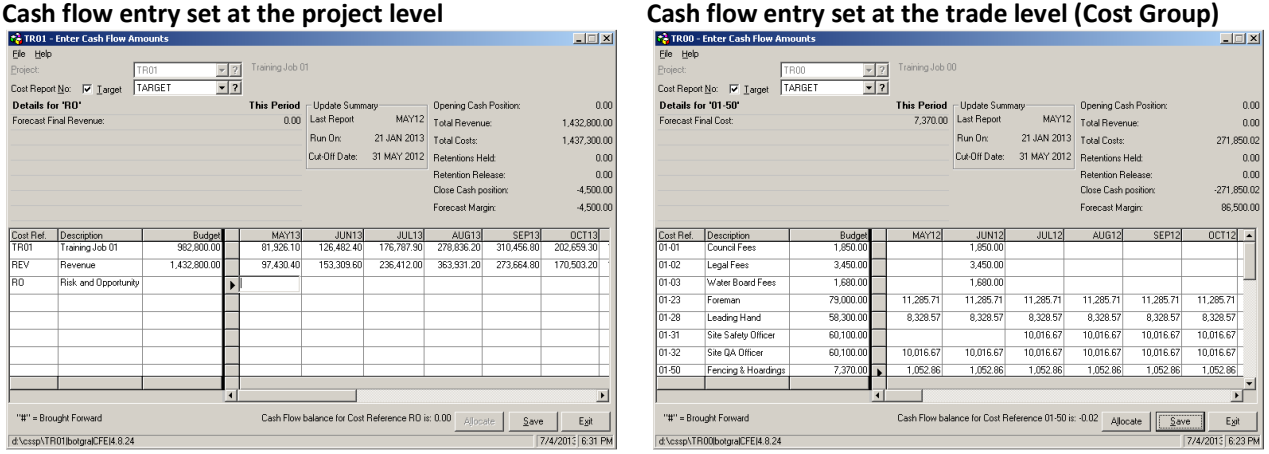

Once the cash flow values have been entered, you may then produce the 'Target v's Actual/Predicted' report. Note that in this particular project example, the 'predicted' revenue and expenses are considerably delayed from what was originally intended by the 'target' figures.

### 'Target v's Actual/Predicted' report.

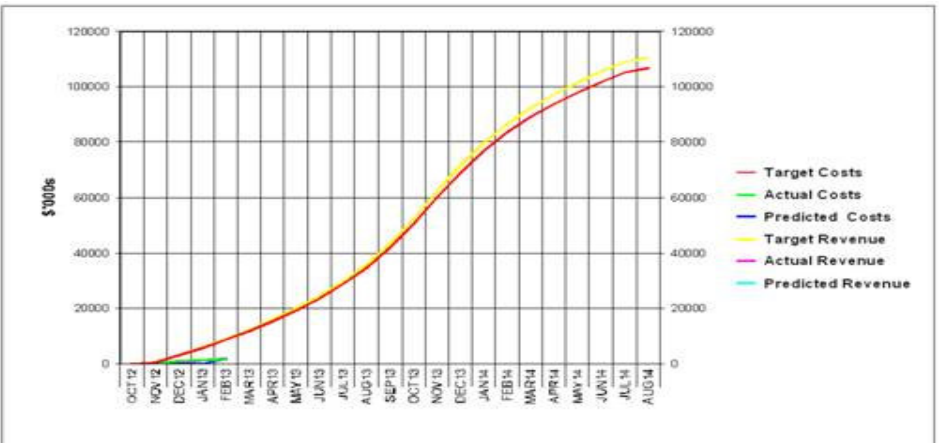

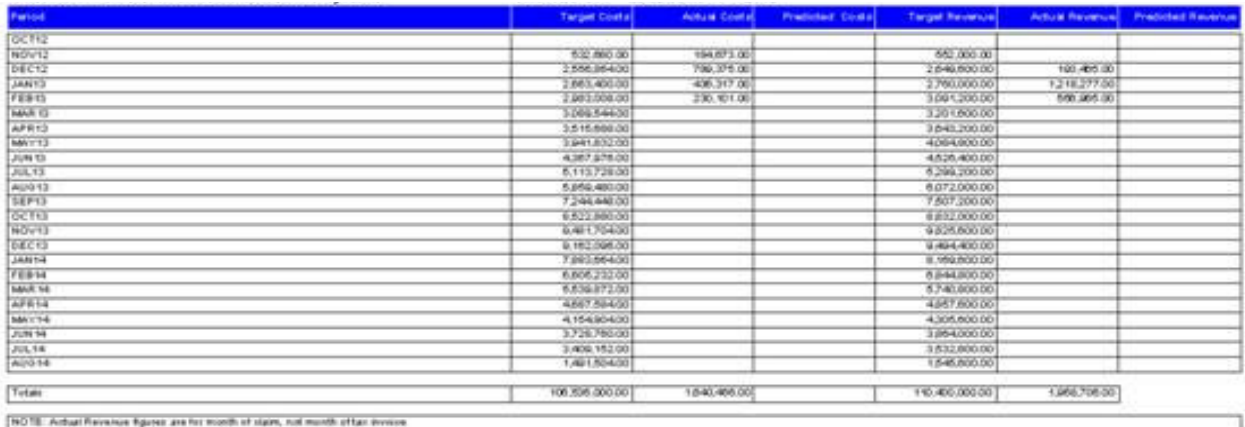

Note: The actual revenue values on the above reports come from the certified/tax invoice value for the following month. That is to say, a certified value dated

March, is attributed as revenue earned in February, on the basis that the February claim is usually certified in the following month. In this way, Cheops aligns the costs with the revenue earned for the same period.

### Cash Flow Report for the Project

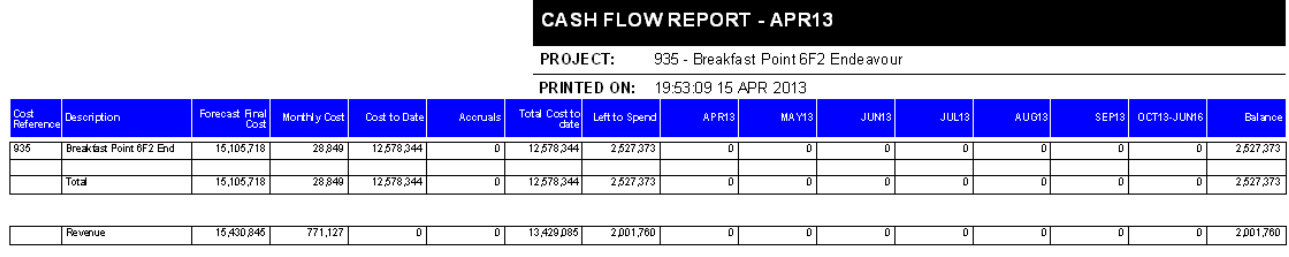

### Graph Cash Flow

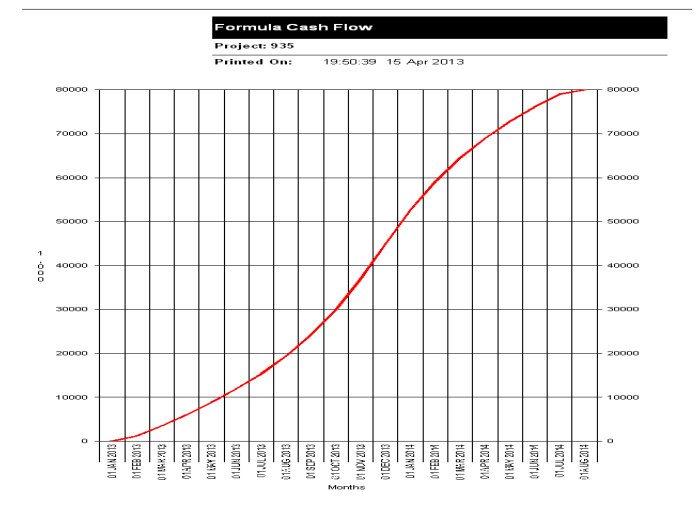

### Company Cash Flow Reporting

The cash flow data entered for each project, may then be consolidated for the company

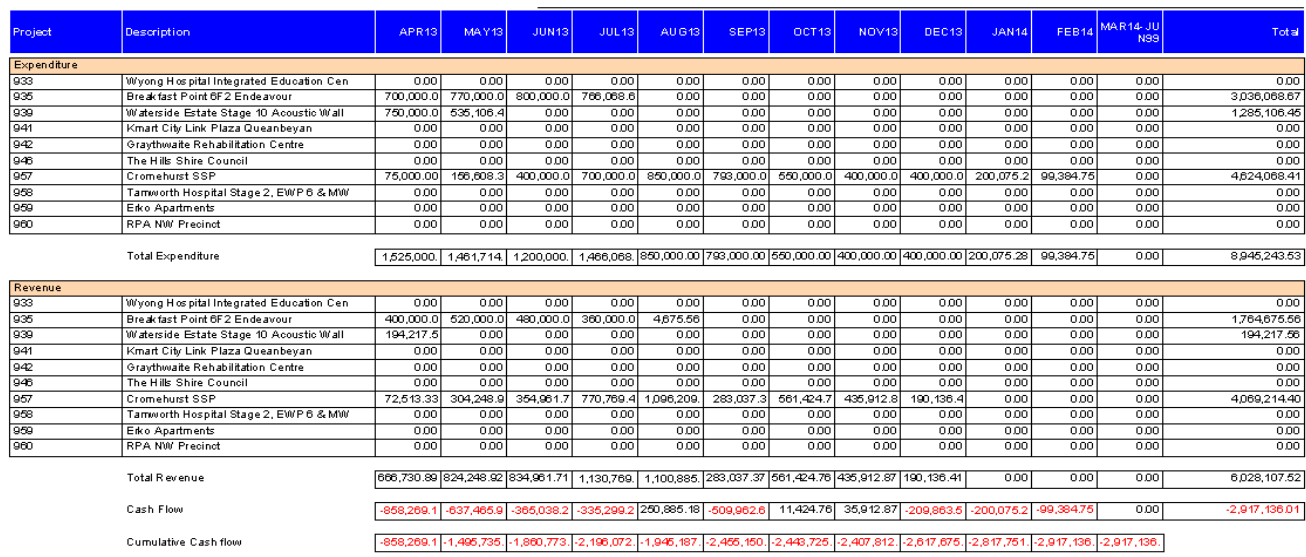

### Examples of Cheops Cash Flow Screens

### Revenue View - Select the revenue line.

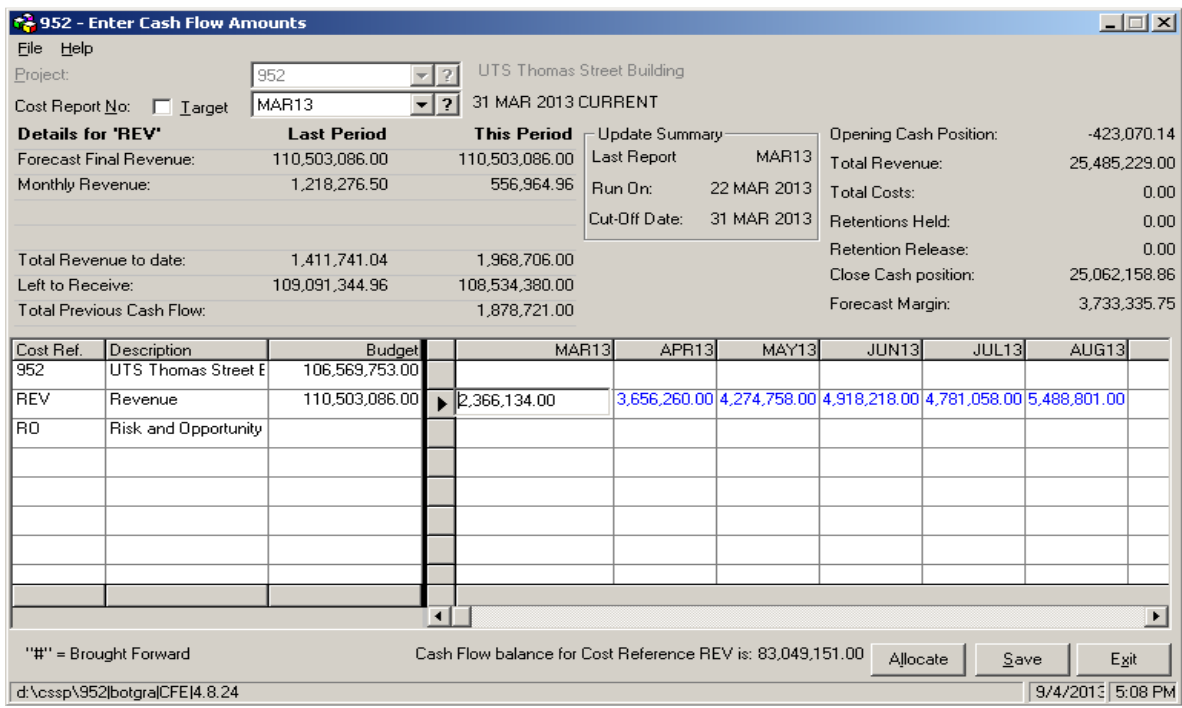

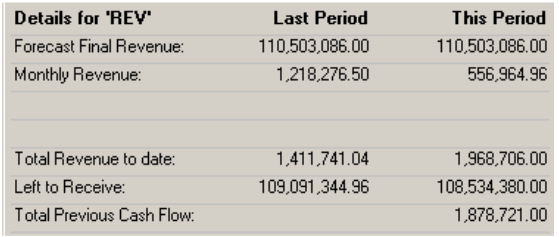

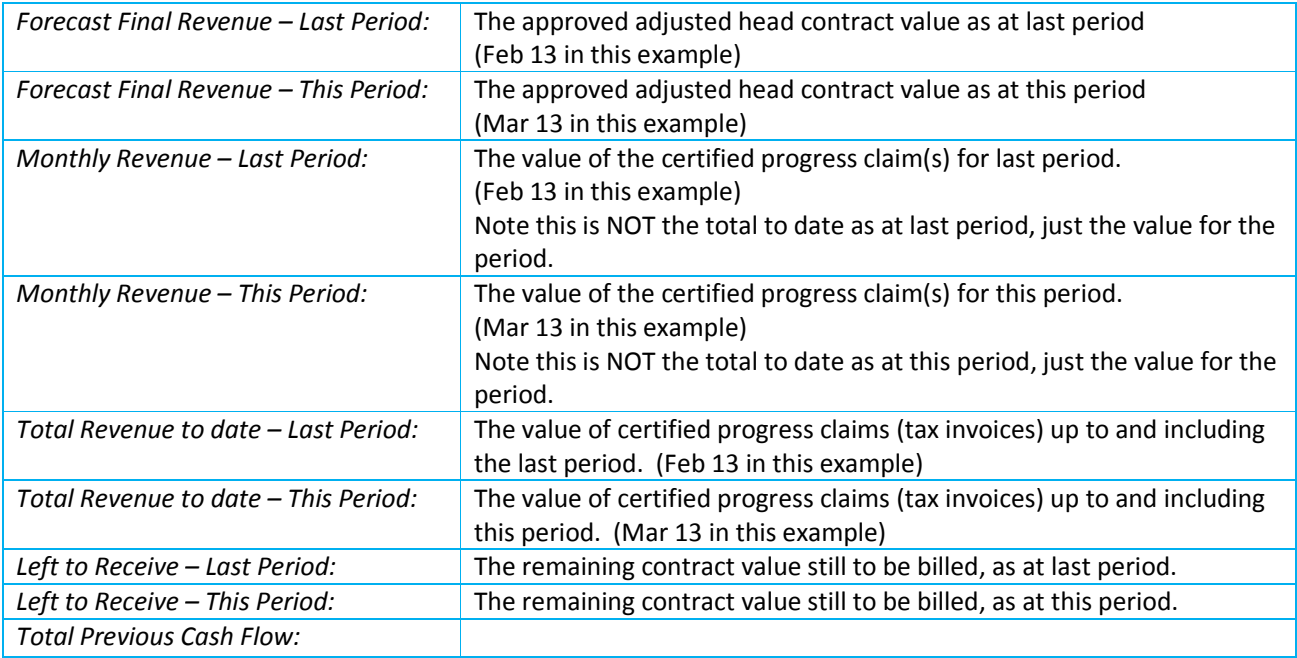

Expenses View - Select the expense line (or one of the expense lines where the cash flow is to be entered at the group or lowest cost code level).

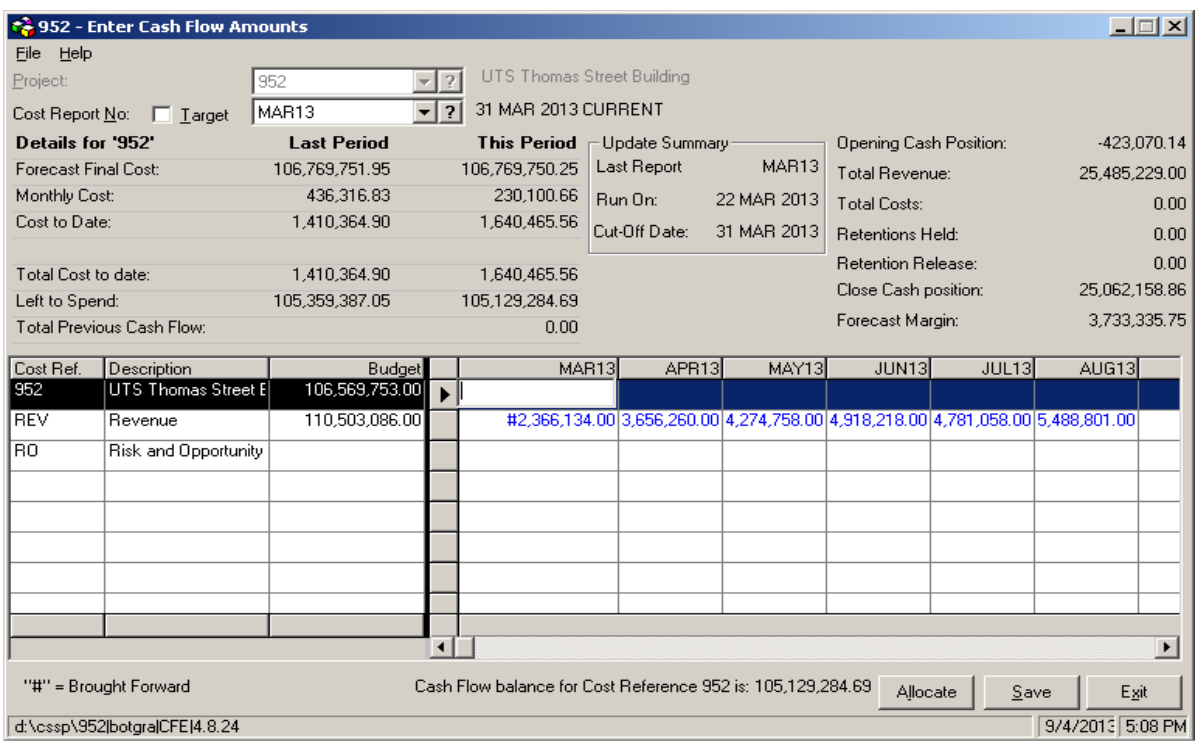

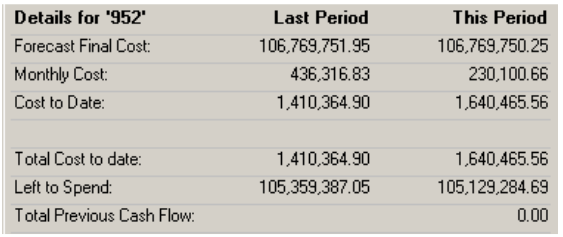

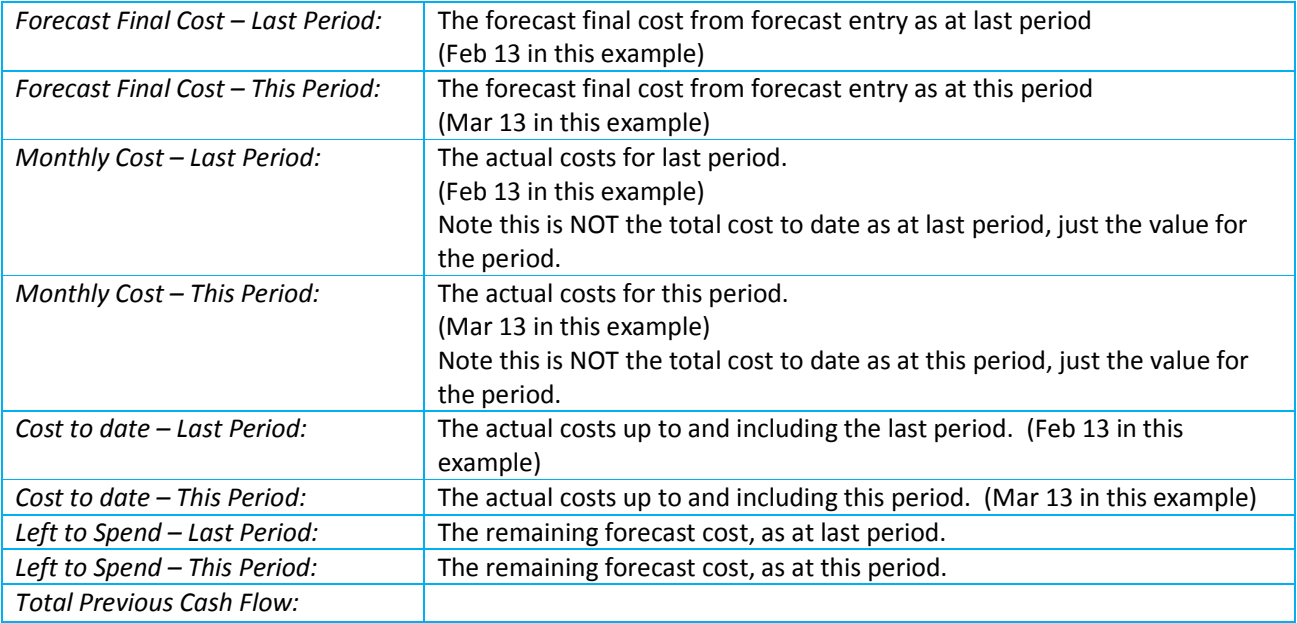

Risk and Opportunity View - Select the 'Risk and Opportunity line to enter the cash flow for the net value of risks and opportunities, as entered in the Risk and Opportunity entry.

### Summary View – Right hand side of screen.

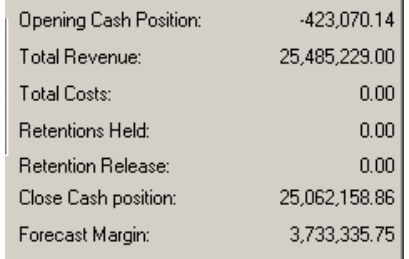

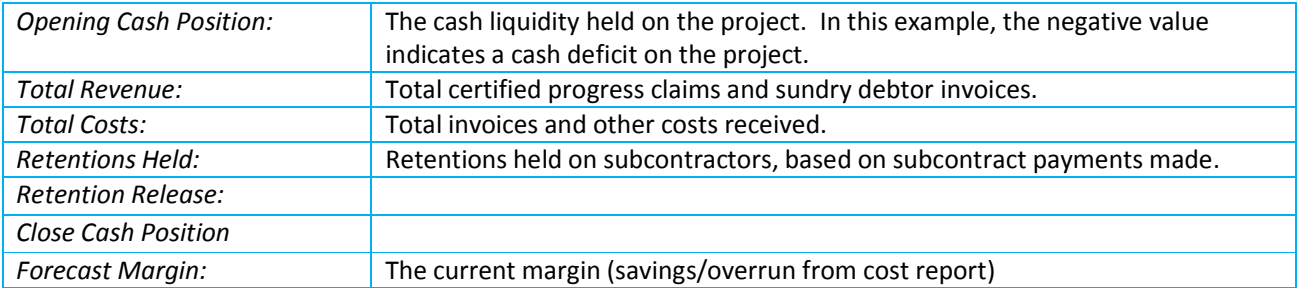

### Other Related Functions

Up to this point, we have been discussing 'cash flow' at the project level, and as related to invoices entered (debtors and creditors). The following menu options contain the word 'cash', but now attempt to address cash flow from the perspective of actual cash.

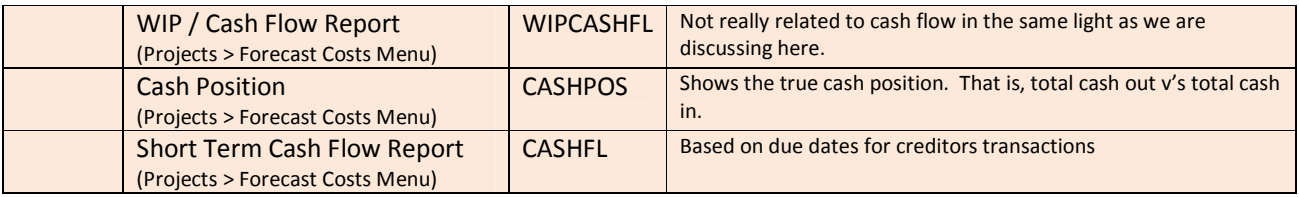

The WIP / Cash Flow report shows

the invoiced revenue and expense, and the actual cash revenue and expense, as at the selected period. The report shows the current theoretical 'liquidity' on the project (not actual cash, because it is based cheques but not on presented cheques).

### **WORK IN PROGRESS / CASH FLOW**

Cost Report Period MAR13 Cutoff 31 MAR 13 **COMPANY:** NBC - Northern Beaches Constructions Pty Ltd

**PRINTED ON: 09:06:12 14 APR 2013 Northern Beaches Constructions Pty Ltd** 

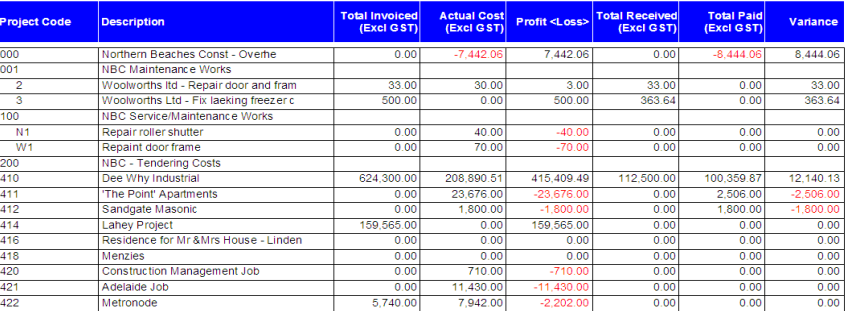

The Cash Position report shows the true cash position by using the presented cheques for expenses and cash receipts for revenue. The report shows the true 'liquidity' in actual cash terms.

### **TRUE CASH POSITION**

Cost Report Period MAR13 Cutoff 31 MAR 13

**PROJECT:** NBC-

**PRINTED ON:** 09:10:42 14 APR 2013 Northern Reaches Constructions Phil td

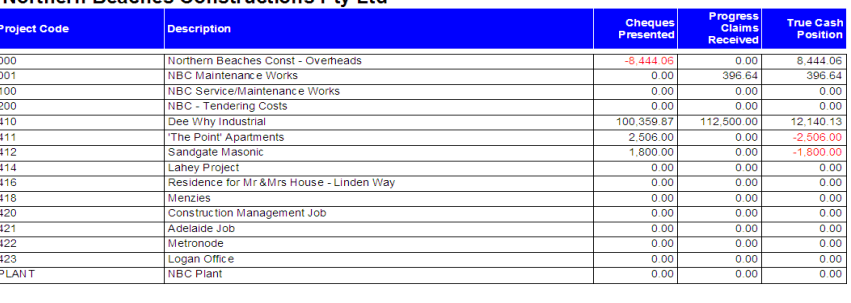

### The Short Term Cash Flow report

shows what is due to creditors and what is due from debtors at each of three entered dates. The creditors and debtors values are based on the aged invoices reports. Note that this does not take account of direct debits, interest income, etc. If it is not in creditors or debtors, it is not considered here.

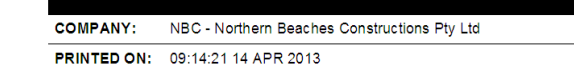

SHORT TERM CASH FLOW REPORT BY DUE DATE

Northern Beaches Constructions Pty Ltd

Totals for Company NBC

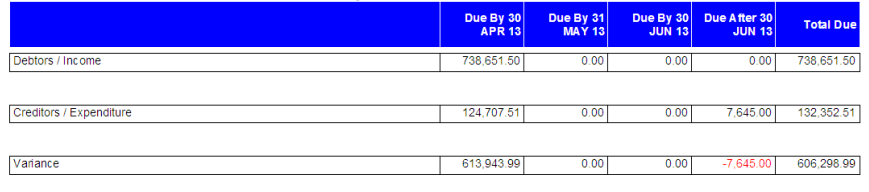

16,674.83

96,221.81 112,896.64